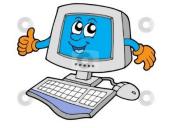

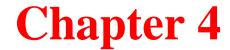

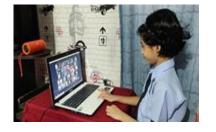

# **Windows Operating System**

| <b>A.</b> | Tick ( ✓ ) the correct a                | nswe   | er:                         |
|-----------|-----------------------------------------|--------|-----------------------------|
| 1.        | Which is the latest version of          | Wine   | dows?                       |
| (i)       | Windows 98                              | (ii) V | Windows XP                  |
| (iii)     | Windows 7                               | (iv)   | Windows 10                  |
| 2.        | We can use various things to            | give   | commands on Windows 7 like: |
| (i)       | pictures                                | (ii)   | icons                       |
| (iii)     | menus                                   | (iv)   | all                         |
| 3.        | What do you see on the deskt            | op?    |                             |
| (i)       | Gadgets                                 | (ii)   | Keyboard                    |
| (iii)     | Password                                | (iv)   | Numbers                     |
| 4.        | Which of the following is not a Gadget? |        |                             |
| (i)       | Puzzle                                  | (ii)   | Weather report              |
| (iii)     | Internet Explorer                       | (iv)   | All                         |
| 5.        | Which of the following notify           | y vari | ous notifications?          |
| (i)       | Desktop Icons                           | (ii)   | <b>Notification Icons</b>   |
| (iii)     | Start Menu                              | (iv)   | None                        |
| 6.        | Which button closes the computer?       |        |                             |
| (i)       | Shut down                               | (ii)   | Start                       |
| (ii)      | Windows Media Player                    | (iv)   | None                        |

#### **B.** Fill in the blanks with correct words:-

- 1. The <u>commands</u> can be operated with the help of keyboard or <u>mouse</u>.
- 2. <u>Desktop</u> is the area where you work.
- 3. <u>Time and date</u> is displayed on the right bottom of the desktop.
- 4. Start button contains <u>menus</u> and <u>sub-menus</u> that we use to do different works on computer.

## C. Write the steps for the following:

## 1. Starting Windows 7:

- Ans. Step 1 Switch on CPU
  - Step 2 Enter the password Click on Go
  - Step 3 Windows 7 screen will appear

## 2. Closing Windows 7:

- Ans. Step 1 Click on Start button
  - Step 2 Click on shut down button
  - Step 3 Windows 7 will shut down

## C. Answer the following questions.

#### 1. Name the various versions of Windows.

Ans. Windows 98, Windows XP, Windows Vista and Windows 7, Windows 10. Windows 10 is the latest version in use today.

## 2. What is Windows 7?

Ans. Windows 7 is a Graphical User Interface (GUI) based operating system.

# 3. What is the area you work on called? Name the icons on it.

Ans. Desktop is the area where we work. Some of the icons are :- My computer, Recycle bin, Internet explorer etc.

# 4. What is a taskbar? What does it show?

Ans. Taskbar is the long bar at the bottom of the desktop. It shows start button at the left corner and clock at the right corner.

#### 5. What does notification icons tell us?

Ans. These icons notify various tasks like Windows updates, network connections etc.

## 6. What do you see after clicking on the Start button?

Ans. When we click on start button we see start menu which gives list of all the programs in the computer.

## Students complete the exercises and do the below H.W. (Page 37)

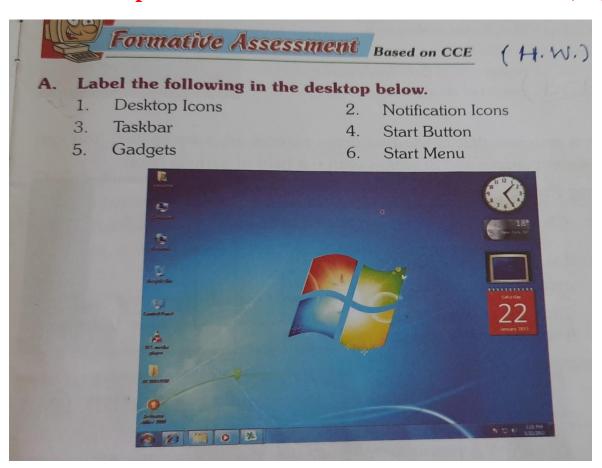